# **Anmerkungen zur Evaluation**

### **Definition von Funktionen**

*"Die Beispiele sollten auf die aktuelle Mapleversion angepasst werden (z.B. f* $:=x$ *->x² wird f(x)*  $:=x^2 \, o.\ddot{a}.$ *).* 

restart:  $f:=x \rightarrow x^2$ .

> $x \rightarrow x^2$ **(1.1.1)**

restart;  $f(x) := x^2;$ 

**(1.1.2)**

Dies kann für den 2D-Input mittels Typesetting[Settings] umgestellt werden:

**functionassign =** *true*, *false*, or *query*

Specifies whether the notation  $f(args) := expression$  corresponds to creation of the function  $f = (args)$  – > expression (true), or a remember table assignment (false). The latter is the only option in 1-D input mode.

By default this option is *query*, which means in any cases where both forms are possible (i.e. args is a name or sequence of names, and expression is a viable expression for an inline procedure), a dialog will be used to query the meaning.

 $x \rightarrow x^2$ 

restart;  $Type setting[Setting] (functions) is a true)$ :  $f(x) := x^2$ .

restart;

 $f(x) := x^2;$ 

**(1.1.4)**

**(1.1.3)**

restart;

 $\Rightarrow$  "Note that this setting does not apply to 1-d math. If you have no real need of this shortcut **notation, it's best to just get used to defining procedures in the usual way.** Otherwise, there could be confusion if you frequently switch between 1-d and 2-d math or if you share worksheets with other users who don't use the shortcut notation." (Paulina Chin, Maplesoft)

Details können unter http://www.mapleprimes.com/posts/39173-What-Does-Assignment-To-Fx-Mean-In-Maple nachgelesen werden.

### **Vorwissen**

*"Jeder ! kann Vektorrechnung, komplexe Zahlen und p-q-Formel, sonst wäre er/sie falsch hier!"*

 $\rightarrow$  In früheren EMS-Vorlesungen waren häufig komplexe Zahlen und teilweise auch

Vektorrechnung nicht bekannt. Fragen Sie Ihre Kommilitonen!

## **Infos zum Testat**

- Das Testat findet in der **letzten Übungswoche** statt (06. 10.02.2012).
- Zeit: Ca. **80 Minuten**. Erscheinen Sie pünktlich.
- Es wird ein **Rechnerzugang** für die Fachbereichsrechner benötigt, d.h. ein Praktikumsaccount (z. B. p200 - p399, wurden zu Beginn der Veranstaltung ausgeteilt, keine weiteren verfügbar) oder ein eigener Account (kann auf der FB-Website beantragt werden).
- Sie benötigen weiterhin ihre **TU-ID** und das zugehörige **Passwort**.
- Bringen Sie ihren **Studienausweis** und einen **Lichtbildausweis** mit zum Testat.
- Gehen Sie in die **Gruppe**, zu der Sie im EVS angemeldet sind. Sie können diese unter https://www3.mathematik.tu-darmstadt.de/evs.html einsehen. Wir behalten uns vor, Sie aus Platzgründen des Raumes zu verweisen, wenn Sie in eine Übungsgruppe gehen, der Sie nicht zugeteilt sind. Die Studenten mit den folgenden Matrikelnummern sind keiner Übungsgruppe zugeteilt. Bitte melden.

### **Nicht zugeteilte Matrikelnummern, die an der Prüfung teilnehmen wollen (ohne Gewähr).**

- Zum Bestehen müssen Sie **mindestens 4 Aufgaben lösen, davon mindestens 2 mit Schwierigkeitsgrad 2**. (Abweichend vom Probetestat kann also eine Aufgabe mit Schwierigkeitsgrad 1 durch eine Aufgabe mit Schwierigkeitsgrad 2 ersetzt werden.)
- Zugelassene **Hilfsmittel**: Alle schriftlichen Unterlagen, sämtliche auf den Rechnern vorhandene Software, Internet (vgl. dazu nächsten Punkt), Schreibutensilien, Taschenrechner, eigene Notebooks und Tablet-PCs, Rechenschieber, Abakus. Legen Sie sämtliche Hilfsmittel zu Beginn des Testats auf den Tisch. Sie müssen jederzeit von der Aufsicht einsehbar sein.
- Sämtliche **Kommunikation untereinander** ist während des Testates **verboten**. Im Zweifel behalten wir uns vor, das Testat mit "nicht bestanden" zu bewerten. Schalten Sie Ihre **Handys aus**! Falls Sie eine Uhr benötigen, verwenden Sie die Uhr Ihres Rechners.
- Sollten Sie ein dringendes Bedürfnis verspüren, die **Toilette** aufsuchen zu müssen, so wenden Sie sich an die Aufsicht.
- Sie können während des Testates jederzeit unter "**Zusammenfassung**" einsehen, welche Aufgaben Sie bereits bearbeitet haben. Für gewisse, schwierigere Programmieraufgaben wird Ihnen dort auch angezeigt, ob Ihre Lösung richtig ist. Sie können bis zur endgültigen Abgabe jederzeit zwischen den Aufgaben hin- und herspringen.
- Schauen Sie regelmäßig auf der Veranstaltungshomepage http://www.mathematik.tu-darmstadt. de/EMS vorbei, um ggf. über Änderungen informiert zu sein.
- Fragen dazu?

# **Maple-Anwendung**

restart:

### **Aufgabenstellung: Design eines Weizenbierglases**

Eine Brauerei möchte ihr eigenes 0,5l Weizenbierglas entwickeln. Das genaue Design bleibt uns überlassen, ein Mitarbeiter der Brauerei macht jedoch gewisse Vorgaben:

Vorgaben := 
$$
\left[ p(0) = \frac{11}{4}, p(6) = \frac{19}{10}, p(18) = \frac{9}{2}, p(20) = 4, p'(6) = 0, p'(18) = 0 \right]
$$
;  
\n $\left[ p(0) = \frac{11}{4}, p(6) = \frac{19}{10}, p(18) = \frac{9}{2}, p(20) = 4, D(p)(6) = 0, D(p)(18) = 0 \right]$  (3.1.1)

Außerdem soll das Glas eine Höhe von 20 (cm) haben.

### **Ansatz: Polynom**

Obwohl Polynominterpolation zu starken Oszilationen führen kann, versuchen wir, ob sie in diesem Fall zum Erfolg führt.

Die 6 Vorgaben können durch ein eindeutiges Polynom 5. Grades bestimmt werden. Das allgemeine Polynom 5. Grades hat die folgende Form:

$$
p := x \to a \cdot x^5 + b \cdot x^4 + c \cdot x^3 + d \cdot x^2 + e \cdot x + f,
$$
  
\n
$$
x \to a x^5 + b x^4 + c x^3 + d x^2 + e x + f
$$
\n(3.2.1)

### **Bestimmen der Koeffizienten**

Nun können die Koeffizienten leicht bestimmt werden:

 $Koeffizienten := solve(Vorgaben);$  $\left\{a=-\frac{59}{6531840}, b=\frac{463}{1632960}, c=-\frac{403}{136080}, d=\frac{103}{2835}, e=-\frac{305}{1008}, f=\frac{11}{4}\right\}$ **(3.3.1)**

*a*

Die Koeffizienten sind aber noch nicht im Speicher:

 $a;$ 

**(3.3.2)**

Diese Zuweisung kann man mit Hilfe des "assign"-Befehls erreichen:

```
assign(Koeffizienten);
```
 $a$ ;

$$
-\frac{59}{6531840} \tag{3.3.3}
$$

 $p(x);$ 

$$
-\frac{59}{6531840}x^5 + \frac{463}{1632960}x^4 - \frac{403}{136080}x^3 + \frac{103}{2835}x^2 - \frac{305}{1008}x + \frac{11}{4}
$$
 (3.3.4)

### **Ein erster Blick auf die Funktion**

Wir möchten uns nun einen Eindruck von der Funktion verschaffen:

$$
Glas2d := plot(p(x), x = 0..20, scaling = constrained, view = [0..20, 0..5], color = blue);
$$
  
 
$$
PLOT(...)
$$
 (3.4.1)

Glas2d;

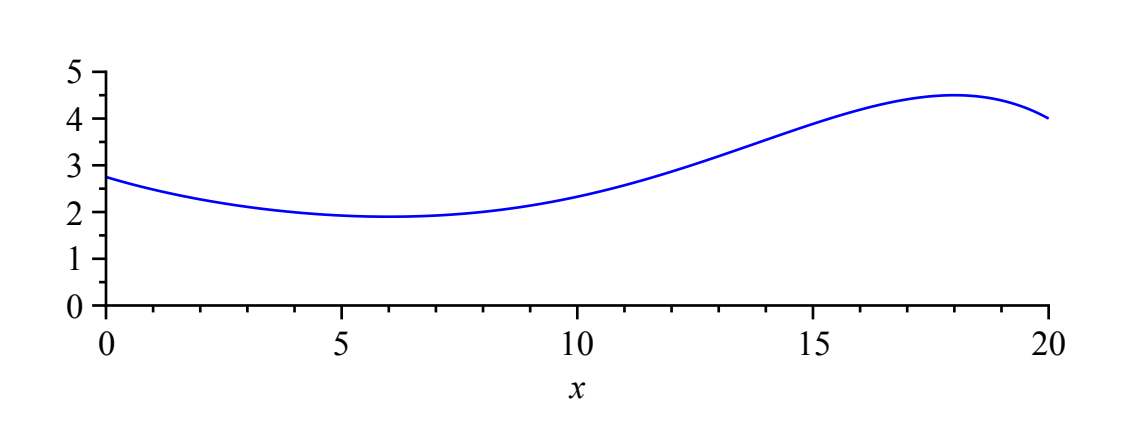

Die Form sieht ganz passabel aus. Wir behalten den Polynom-Ansatz bei.

### **3D-Ansicht des Glases**

Es stellt sich nun die Frage, wie das Glas dreidimensional aussieht.

Nach kurzer Suche findet man das Paket Student[Calculus1]:

 $with(Student[Calculus 1]);$ 

[AntiderivativePlot, AntiderivativeTutor, ApproximateInt, ApproximateIntTutor, **(3.5.1)** ArcLength, ArcLengthTutor, Asymptotes, Clear, CriticalPoints, CurveAnalysisTutor, DerivativePlot, DerivativeTutor, DiffTutor, ExtremePoints, FunctionAverage, FunctionAverageTutor, FunctionChart, FunctionPlot, GetMessage, GetNumProblems, GetProblem, Hint, InflectionPoints, IntTutor, Integrand, InversePlot, InverseTutor, LimitTutor, MeanValueTheorem, MeanValueTheoremTutor, NewtonQuotient, NewtonsMethod, NewtonsMethodTutor, PointInterpolation, RiemannSum, RollesTheorem, Roots, Rule, Show, ShowIncomplete, ShowSolution, ShowSteps, Summand, SurfaceOfRevolution, SurfaceOfRevolutionTutor, Tangent, TangentSecantTutor, TangentTutor, TaylorApproximation,

TaylorApproximationTutor, Understand, Undo, VolumeOfRevolution, VolumeOfRevolutionTutor, WhatProblem]

Der Befehl "VolumeOfRevolution" hilft uns hier weiter.

?VolumeOfRevolution

Glas := VolumeOfRevolution( $p(x)$ ,  $x = 0$ ...20, output=plot, scaling=constrained, volumeoptions  $= [color = blue, transparency = 0.5$ ]);

$$
PLOT3D(\dots) \tag{3.5.2}
$$

Glas;

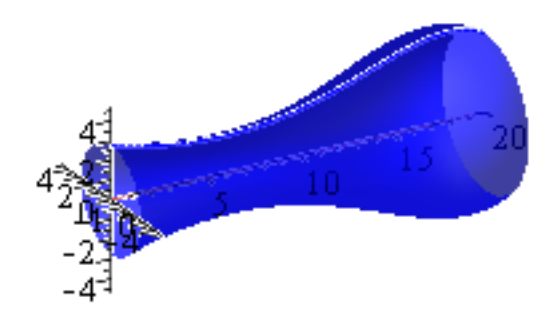

The solid of revolution created on  $0 \le x \le 20$  by rotation of  $f(x) = -\frac{59}{65316}$ 6531840  $x^5 + \frac{463}{16320}$ 1632960  $x^4 - \frac{403}{12605}$ 136080  $x^3 + \frac{103}{2034}$ 2835 *x* 2  $-\frac{305}{1000}$ 1008  $x + \frac{11}{4}$ 4 about the axis  $y = 0$ .

**Position des Füllstriches**

(Nr. 1442.) Gefet, betreffend die Bezeichnung des Raumgehaltes der Schankgefäße. Vom 20. Juli 1881.

# 2Bir 2Billhelm, von Gottes Gnaden Deutscher Kaiser, König von Preußen 2c.

verordnen im Namen des Reichs, nach erfolgter Zustimmung des Bundesraths und des Reichstags, was folgt:

### §. 1.

Schankgefäße (Gläser, Krüge, Flaschen 2c.), welche zur Verabreichung von Wein, Obstwein, Most oder Bier in Gast- und Schanfwirthschaften dienen, müssen mit einem bei der Aufstellung des Gefäßes auf einer horizontalen Ebene den Sollinhalt begrenzenden Strich (Füllstrich) und in der Nähe des Strichs mit der Bezeichnung des Sollinhalts nach Litermaaß verfehen fein. Der Bezeichnung des Sollinhalts bedarf es nicht, wenn derfelbe ein Liter oder ein halbes Liter beträgt.

Der Strich und die Bezeichnung müffen durch Schnitt, Schliff, Brand oder Aetung äußerlich und in leicht erkennbarer Weise angebracht sein.

Zugelaffen find nur Schankgefäße, deren Sollinhalt einem Liter oder einer Maaßgröße entspricht, welche vom Liter aufwärts durch Stufen von  $\frac{1}{2}$  Liter, vom Liter abwärts durch Stufen von Zehntheilen des Liters gebildet wird. Außerdem find zugelaffen Gefäße, deren Sollinhalt  $\frac{1}{4}$  Liter beträgt.

§. 2.

Der Abstand des Füllstrichs von dem oberen Rande der Schankgefäße muß

- a) bei Gefäßen mit verengtem Halfe, auf dem letteren angebracht, zwischen 2 und 6 Centimeter,
- b) bei anderen Gefäßen zwischen 1 und 3 Centimeter

### betragen.

Der Maximalbetrag dieses Abstands kann durch die zuständige höhere Berwaltungsbehörde hinfichtlich solcher Schankgefäße, in welchen eine ihrer Natur nach start schäumende Flüssigkeit verabreicht wird, über die vorstehend bezeichneten Grenzen hinaus festgestellt werden.

Frage: Wo liegt der 0,5l-Füllstrich?

Da Funktion VolumeOfRevolution auch das Volumen zurück liefern kann, können wir danach lösen. Aufgrund des hohen Grades geht dies allerdings nur numerisch, was für den Füllstrich allerdings ausreichend ist, da dieser beim Auftragen auch eine gewisse Dicke hat.

Strichposition := fsolve(VolumeOfRevolution( $p(x)$ ,  $x=0$ ..pos) = 500, pos);

Der Eichstrich liegt also innerhalb der Toleranzen.

### **Zeichnen von Glas, Füllstrich und Boden**

Nun soll das fertige Glas dargestellt werden.

Den Füllstrich kann man als parameterisierte Kurve im Raum ansehen. Eine solche kann man mit dem Befehl "spacecurve" aus dem Paket "plots" zeichnen:

with( $plots$ );

[animate, animate3d, animatecurve, arrow, changecoords, complexplot, complexplot3d, **(3.7.1)** conformal, conformal3d, contourplot, contourplot3d, coordplot, coordplot3d, densityplot, display, dualaxisplot, fieldplot, fieldplot3d, gradplot, gradplot3d, implicitplot, implicitplot3d, inequal, interactive, interactiveparams, intersectplot, listcontplot, listcontplot3d, listdensityplot, listplot, listplot3d, loglogplot, logplot, matrixplot, multiple, odeplot, pareto, plotcompare, pointplot, pointplot3d, polarplot, polygonplot, polygonplot3d, polyhedra supported, polyhedraplot, rootlocus, semilogplot, setcolors, setoptions, setoptions3d, spacecurve, sparsematrixplot, surfdata, textplot, textplot3d, tubeplot]

spacecurve([Strichposition, p(Strichposition)  $\cos(t)$ , p(Strichposition)  $\sin(t)$ ],  $t = 0..2 \cdot \pi$ );

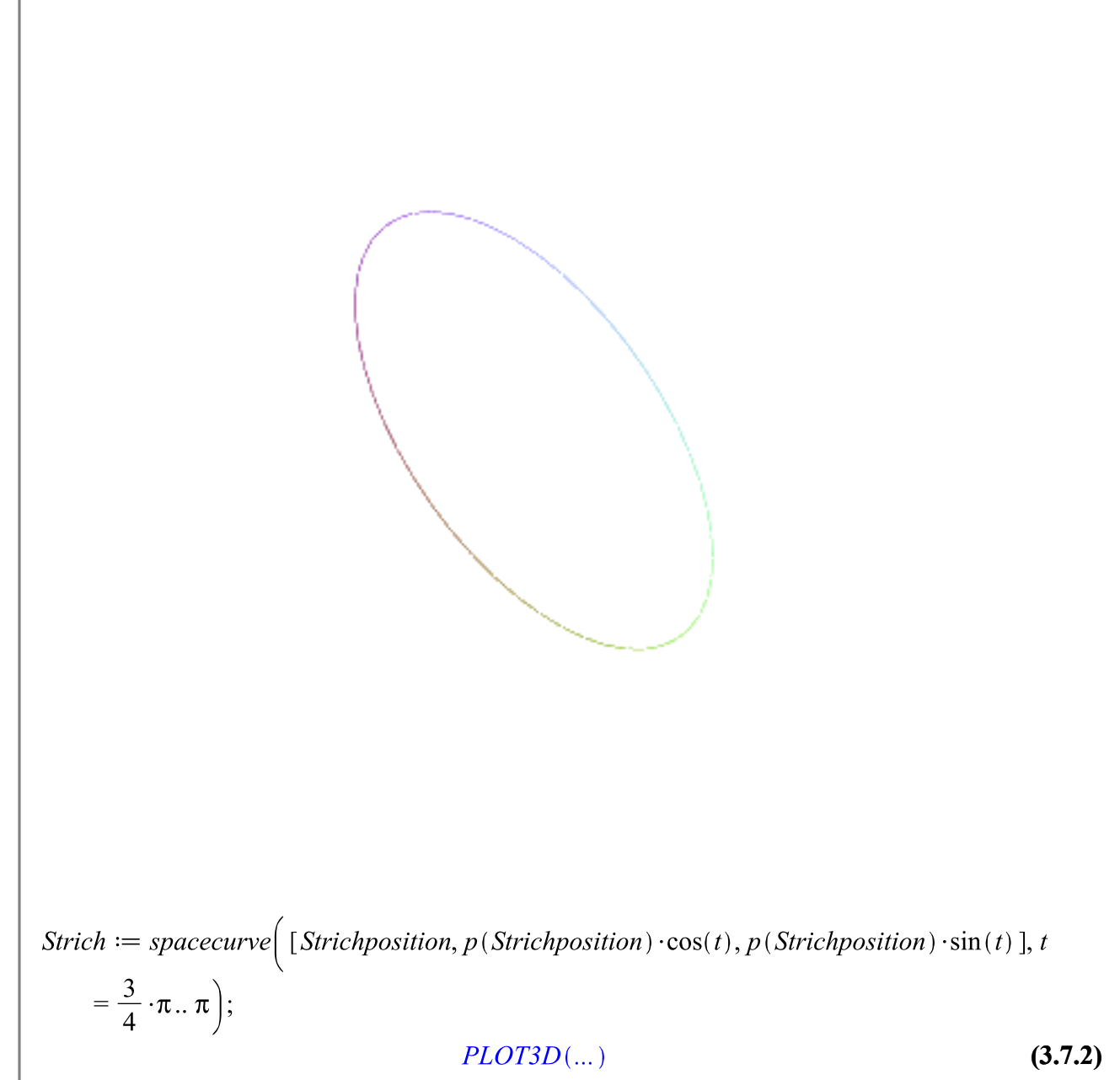

Strich;

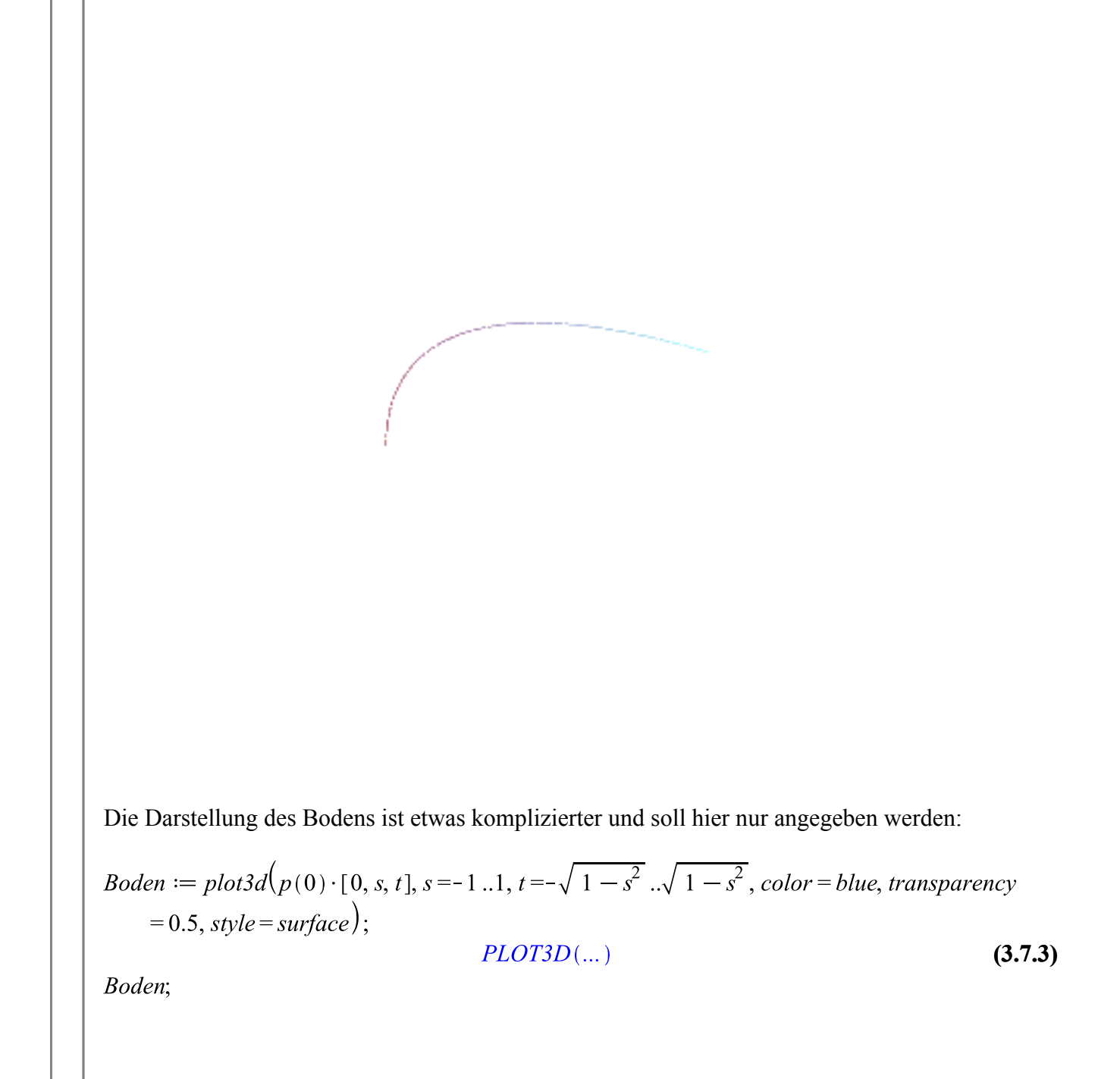

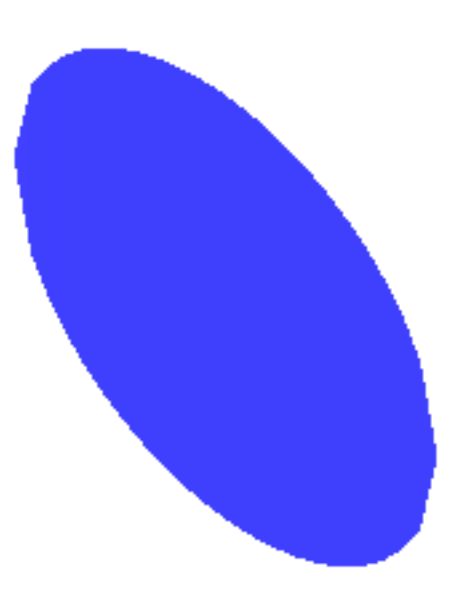

Mit dem "display"-Befehl können wir alle 3 Objekte in einem Plot darstellen:

display([Glas, Strich, Boden]);

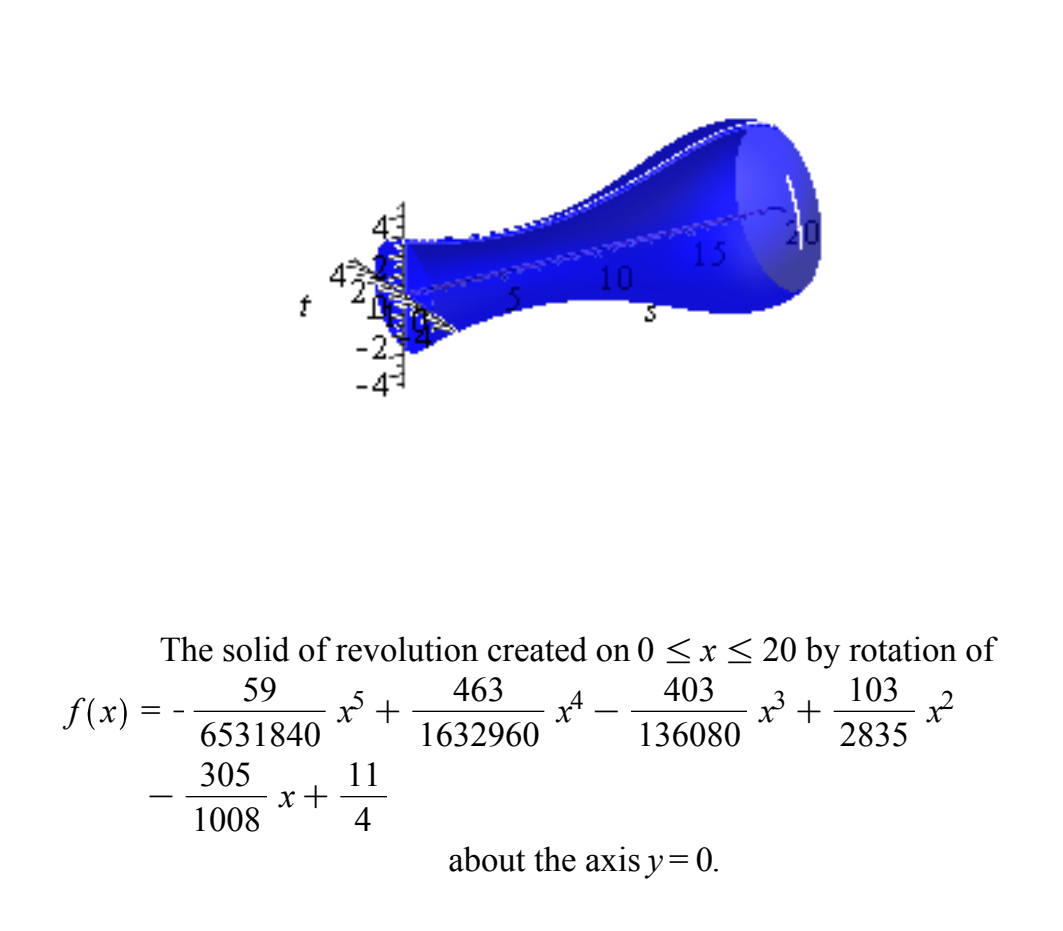

### **"Zauberhut" für das Glas**

Das Glas soll nun einen hyperbelförmigen Zauberhut bekommen. Dazu müssen wir zunächst eine geeignete Hyperbel bestimmen.

Ansatzfunktion sei eine um 16 nach rechts verschobene, geeignet skalierte Hyperbel (diese soll später ab der Stelle 18 gezeichnet werden, so dass der Hut geeignet aussieht):

$$
Hutfunktion := x \to \frac{1}{k \cdot (x - 16)};
$$
\n
$$
x \to \frac{1}{k (x - 16)}.
$$
\n(3.8.1)

Nun ist k so zu bestimmen, dass der Deckel genau auf das Glas passt:

$$
Parameter := solve(p(20) = Huffman(20), \{k\});
$$
\n
$$
\left\{k = \frac{1}{16}\right\}
$$
\n(3.8.2)

assign(Parameter);  $Hutfunktion(x);$ 

$$
\frac{16}{x - 16}
$$
 (3.8.3)  
But := VolumeOfRevolution(Hutfunktion(x), x = 18..40, output = plot, scaling = constrained,  
volume options = [color = red, transparency = 0.5]);  
PLOT3D(...) (3.8.4)

Hut;

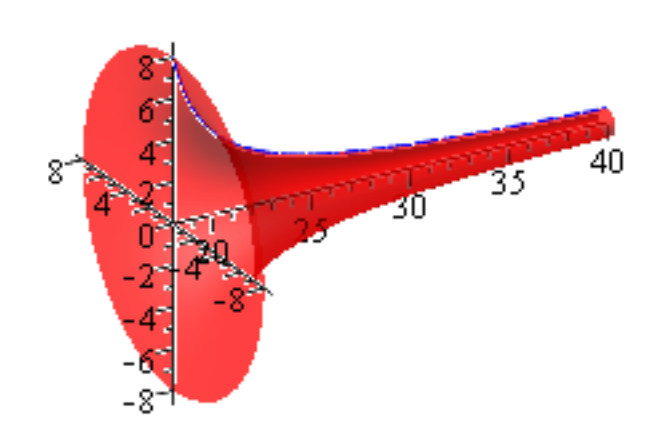

The solid of revolution created on  $18 \le x \le 40$  by rotation of  $f(x) = \frac{16}{1}$  $x - 16$ about the axis  $y = 0$ .

display({Glas, Strich, Boden, Hut});

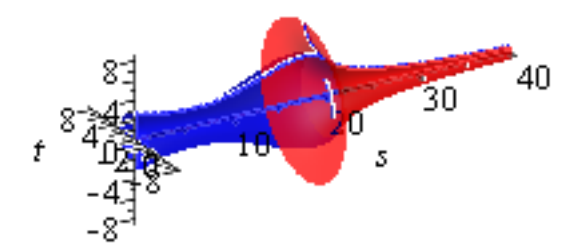

The solid of revolution created on 
$$
0 \le x \le 20
$$
 by rotation of  
\n
$$
f(x) = -\frac{59}{6531840} x^5 + \frac{463}{1632960} x^4 - \frac{403}{136080} x^3 + \frac{103}{2835} x^2 - \frac{305}{1008} x + \frac{11}{4}
$$

about the axis  $y = 0$ .

Der Hut hat unendliche Höhe. Kann man das Glas komplett in den Hut entleeren?

Hutvolumen :=  $VolumeOfRevolution(Hutfunktion(x), x=18.. \infty);$  $128 \pi$ 

 $evalf(Hutvolume);$ 

#### **(3.8.6)** 402.1238597

**(3.8.5)**

Wie viel Farbe benötigt man, um den Hut anzustreichen?

SurfaceOfRevolution(Hutfunktion(x),  $x = 18$ ... $\infty$ ); **(3.8.7)**  $\infty$ 

### **Zylinder im Glas verstecken**

Nun soll das Glas über einen Zylinder gestülpt werden. Die Frage ist, wie groß das Volumen eines Zylindes maximal sein kann, so dass das Glas noch darüber passt.

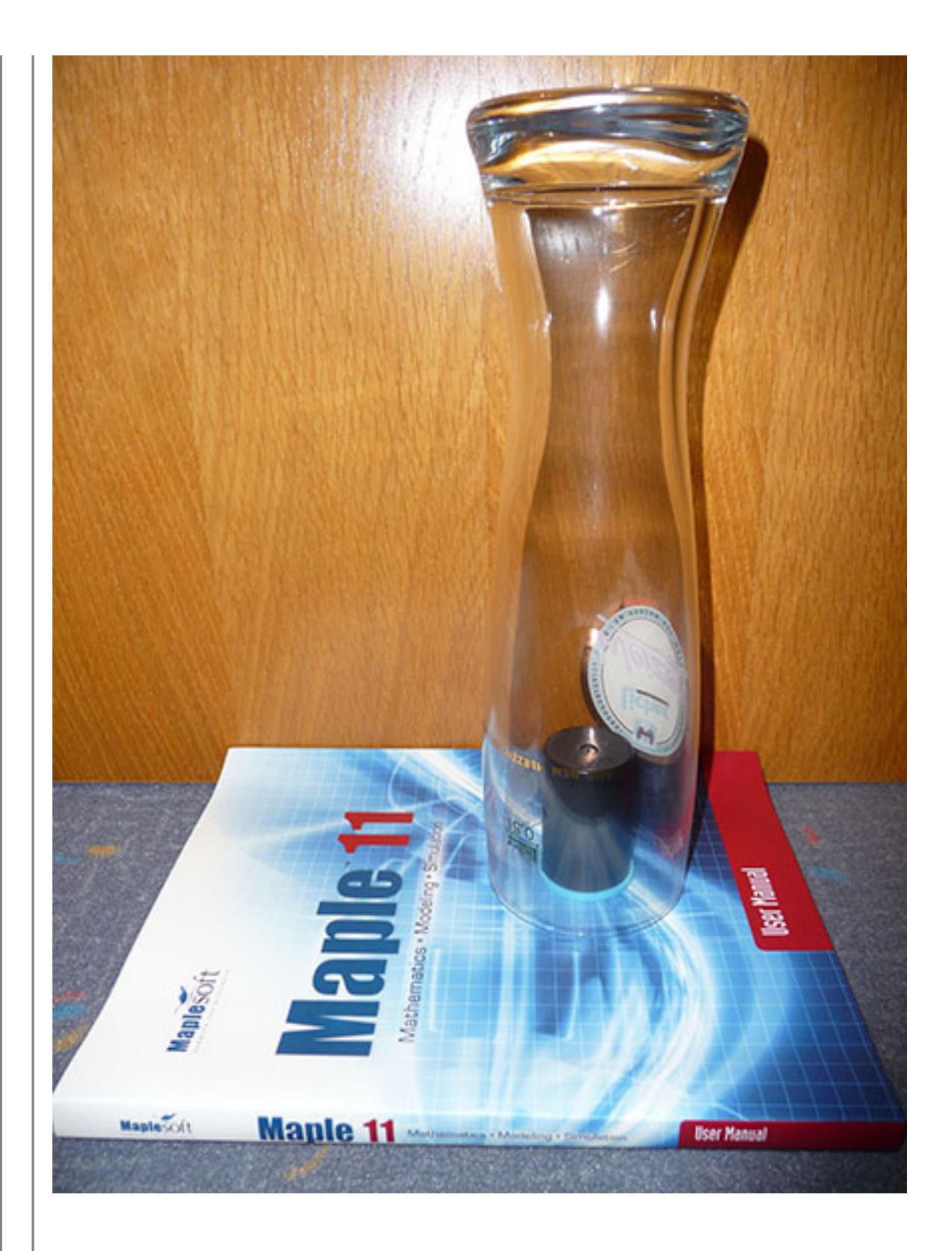

### *1. Idee: Zylinder durch das gesamte Glas*

Anmerkung: Das Glas hat seinen minimalen Durchmesser an der Stelle x=6. (Vgl. Vorgabe p' (6)=0.) Daher hat der Zylinder, der durch das gesamte Glas geht, den Durchmesser p(6).

display( $\{Glas2d, plot(p(6), x=0..20, filled, color=red, transparency=0.5)\}\$ );

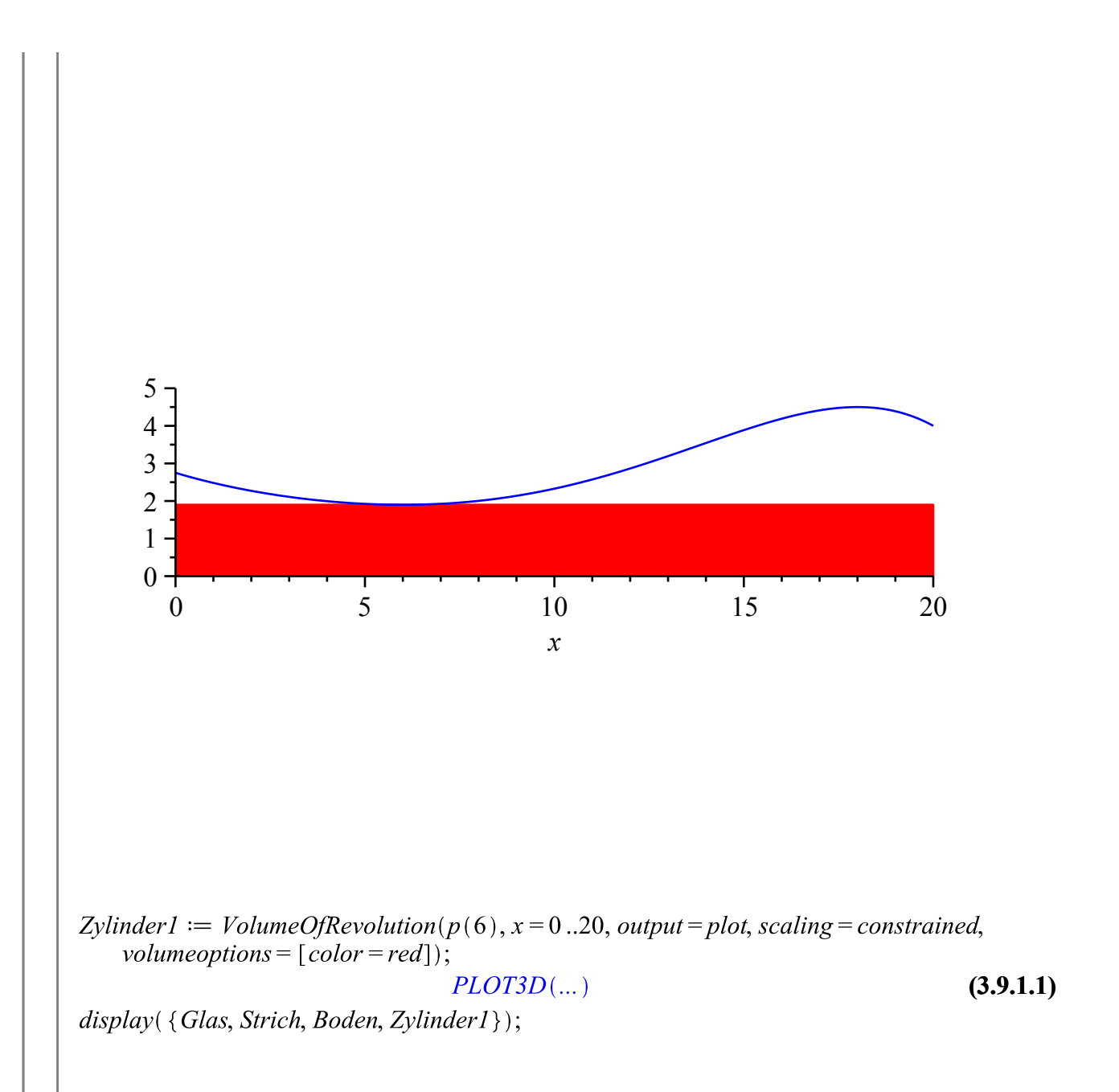

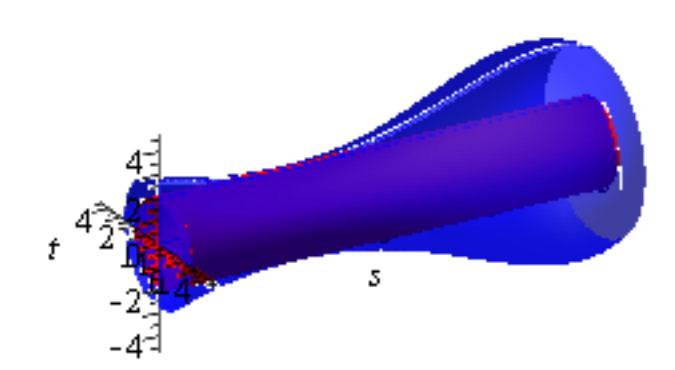

The solid of revolution created on  $0 \le x \le 20$  by rotation of  $f(x) = \frac{19}{10}$ 10 about the axis  $y = 0$ .  $VolumeOf Revolution(p(6), x=0..20);$  $\frac{361}{5} \pi$ **(3.9.1.2)** Volumen1 := evalf (VolumeOfRevolution( $p(6)$ ,  $x=0$ ..20)); 226.8229896 **(3.9.1.3)**

### *2. Idee: Zylinder hat die selbe Grundfläche wie die Öffnung des Glases*

Um die Höhe des Zylinders bestimmen zu können, müssen wir die stelle finden, an der die Funktion erneut den Funktionswert p(20) annimmt. Dies ist hier nur numerisch möglich.

Hoehe2 := 20 - *fsolve*(
$$
p(x) = p(20)
$$
,  $x = 6...19$ );  
\n4.64485252 (3.9.2.1)  
\ndisplay( $\{Glas2d, plot(p(20), x = 20 - Hoehe2..20, filled, color = red, transparency = 0.5)\}$ );

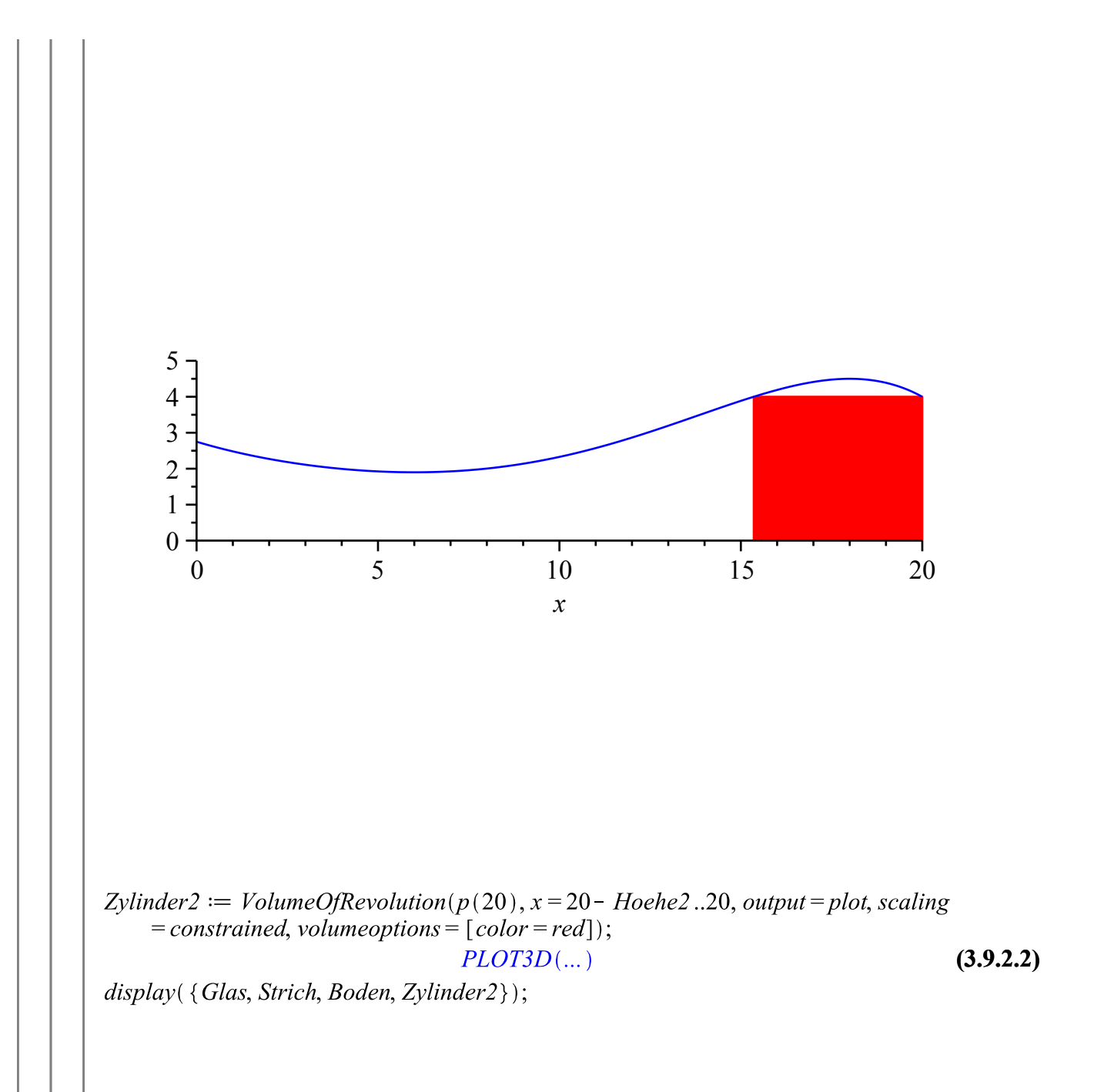

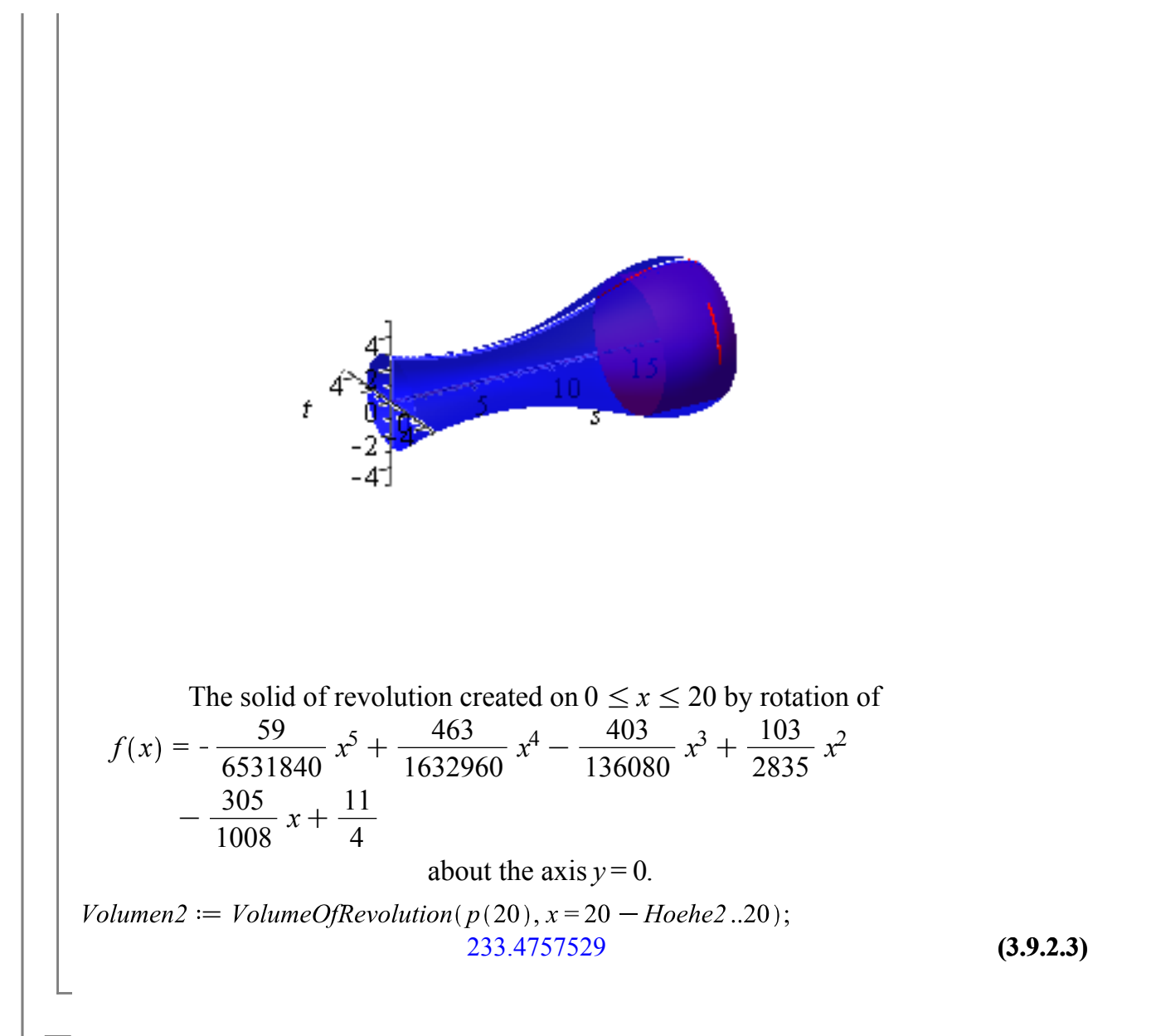

### *3. Idee: Zylinderbreite in Abhängigkeit von der Breite des Glases in Zylinderhöhe*

**Wichtig:** Hier ist eine nachher eine Überprüfung nötig, ob der Zylinder überhaupt ins Glas passt!

*Visualisierung des Problems* **Höhe des Zylinders:** 5.9139785 **Visualisierung:**

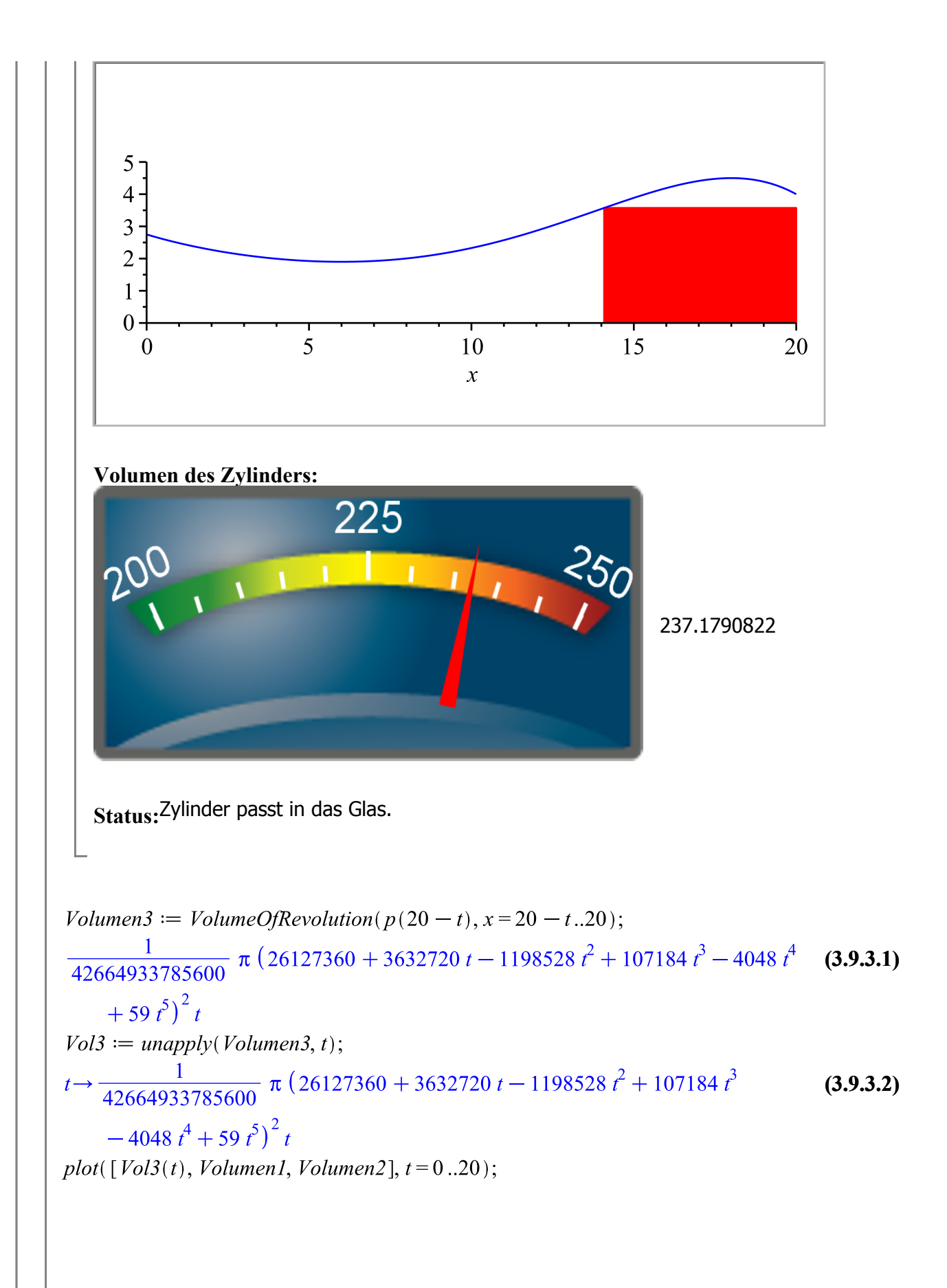

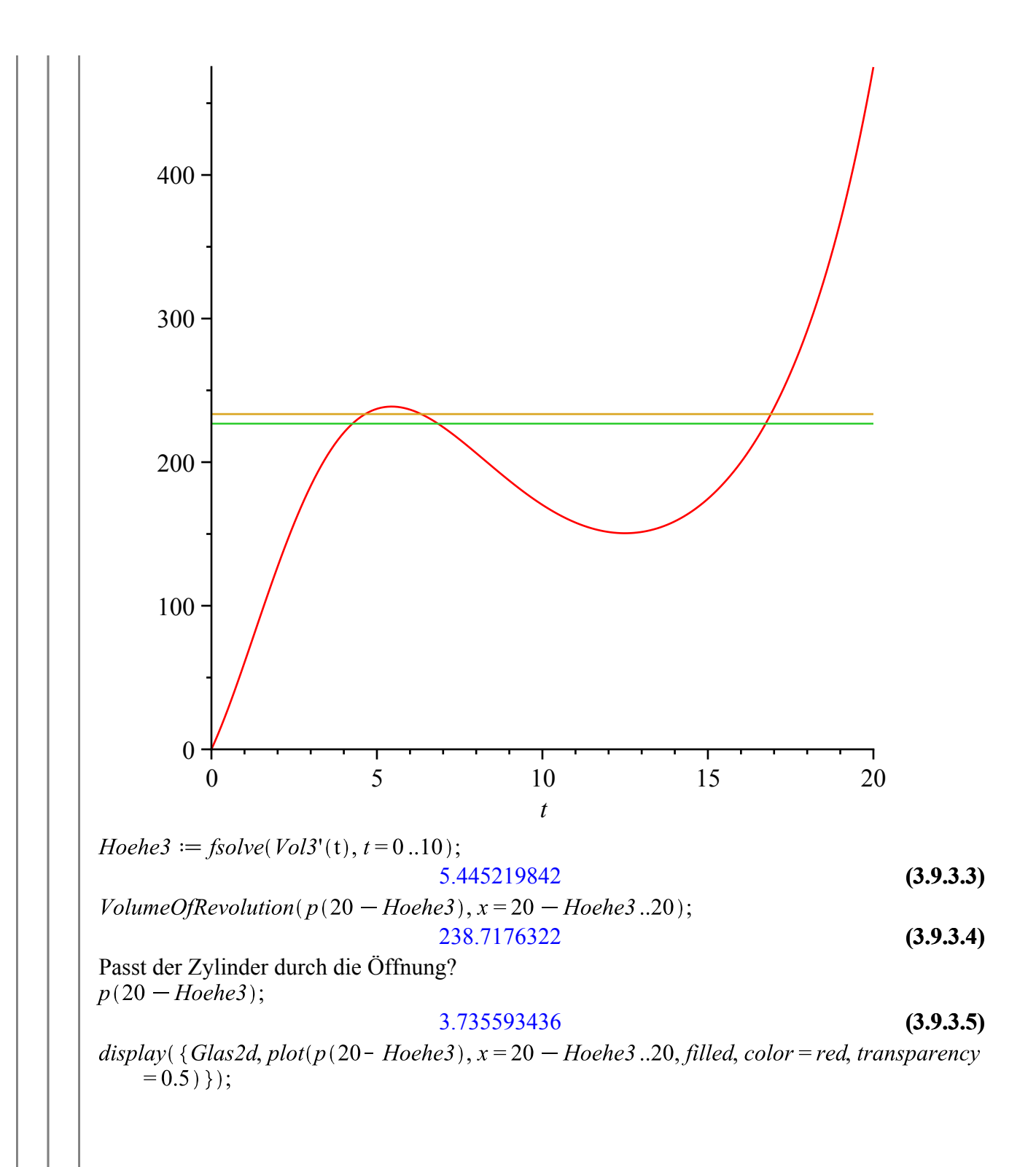

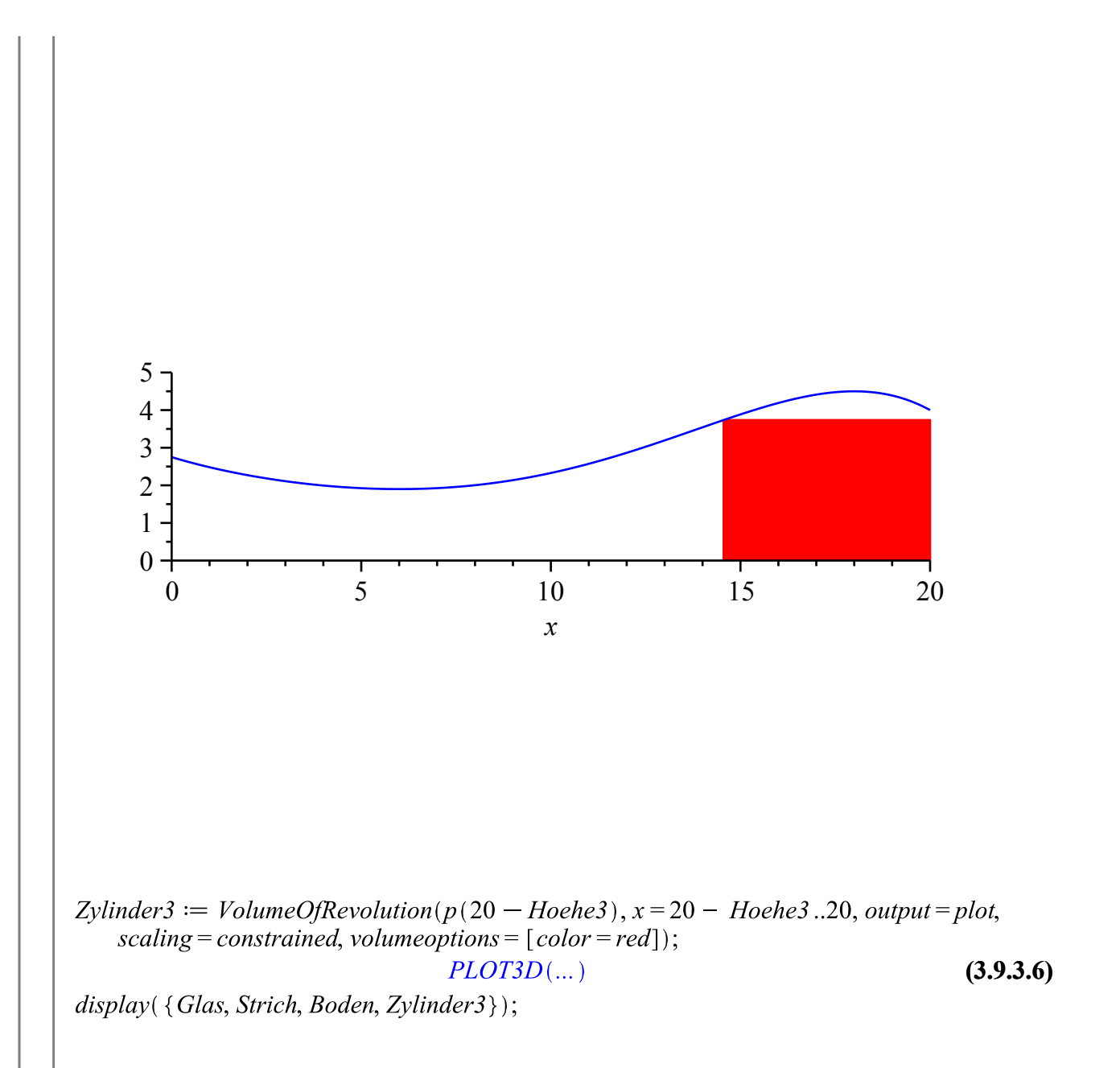

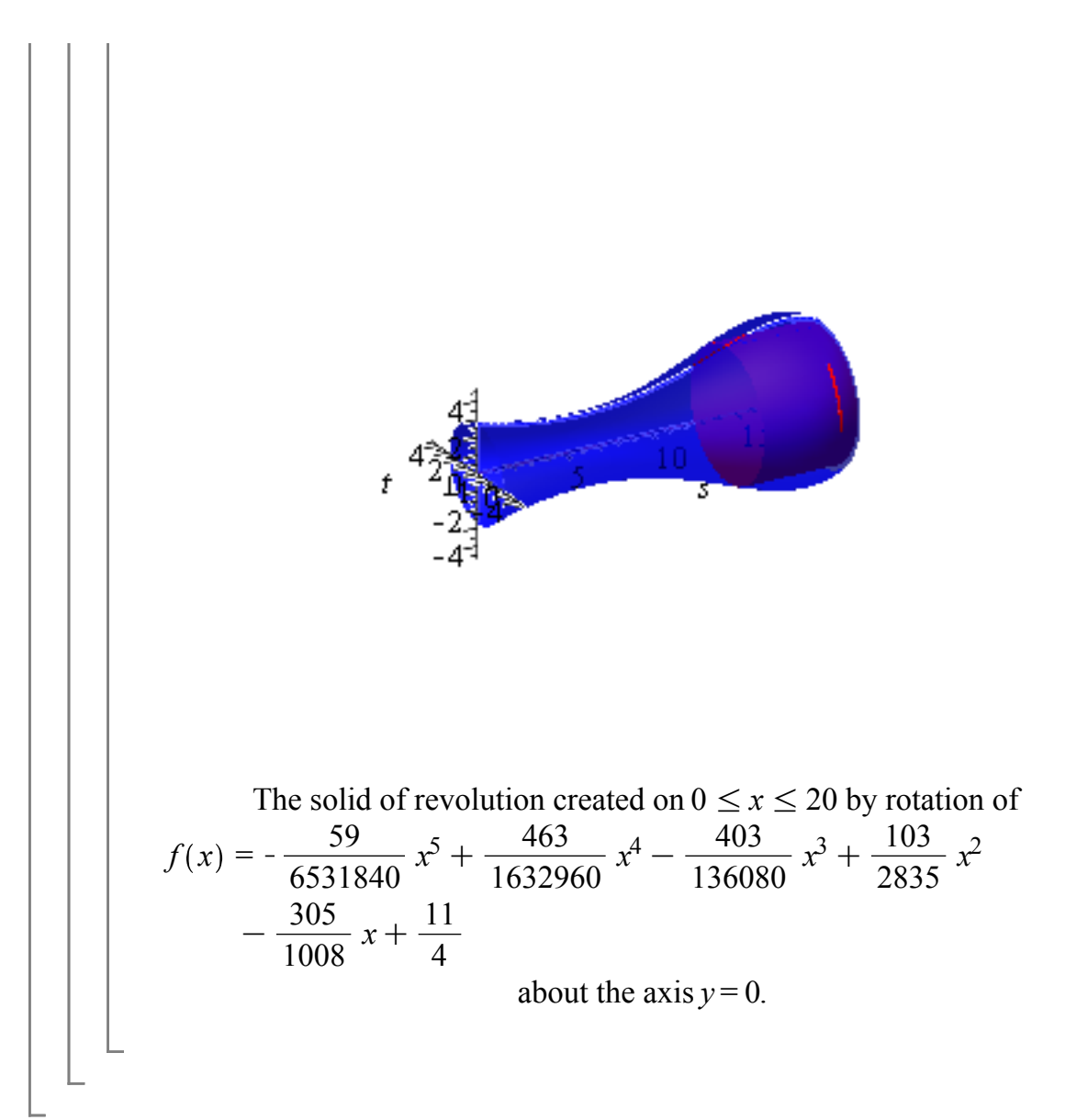